# 【新電子申請系統-更新說明】

# $105/1$

## Html2Pdf/WORD 增益集 1.9.0、E-SET 1.9.0

# 内容

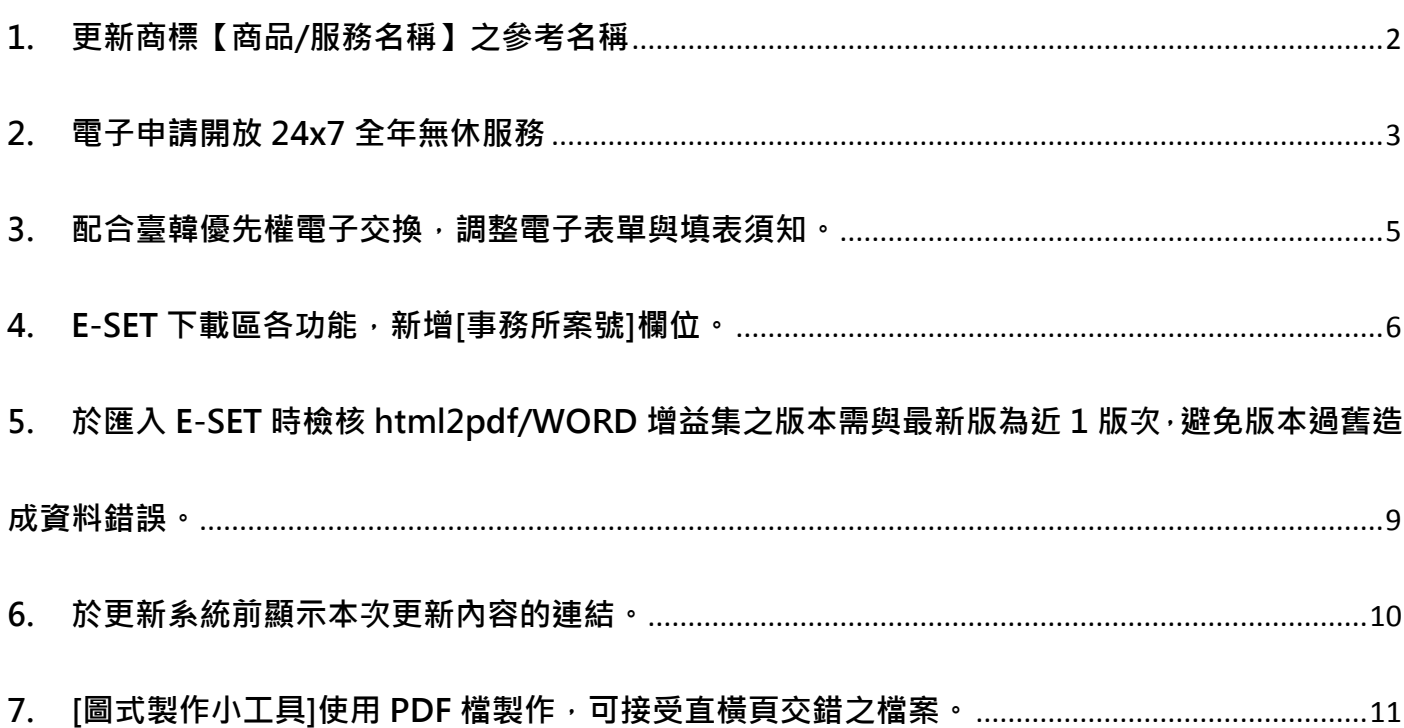

## <span id="page-1-0"></span>1. 更新商標【商品/服務名稱】之參考名稱

相關公告: http://www.tipo.gov.tw/ct.asp?xItem=574973&ctNode=7127&mp=1

#### <span id="page-2-0"></span>2. 電子申請開放 24x7 全年無休服務

- (1) 電子申請原僅開放工作日上午 8 時至晚上 9 時可進行送件。105 年 1 月 1 日起,開放為 24x7 全年無休服務。開放的模式為工作日、假日皆可送件,惟每日 21:00~22:00 為預留的系統 維護時間。(註:電子公文 24x7 全年無休服務,預計於 105 年第 2 季提供)
- (2) 如使用者於假日或下班時間,無法進行電子送件,請於 E-SET 點選[\[線上服務狀態\]](https://tiponet.tipo.gov.tw/S045/RealTimeServlet)查詢電子 申請服務現行狀態為正常或異常。系統每 15 分鐘自我檢測 1 次,並顯示服務狀態紀錄,讓 使用者可以判斷後續的處置。
	- 若服務狀態顯示為正常,則請您再嘗試電子送件1次。
	- 若服務狀態顯示為異常,且您有送件時效上的需求(例如:當天一定要送件),則請改採 紙本送件。建議您盡量提前提出申請,以預留遭遇線上服務異常而轉換紙本送件的時 間。
- (2) 線上服務狀態網頁 <https://tiponet.tipo.gov.tw/S045/RealTimeServlet>

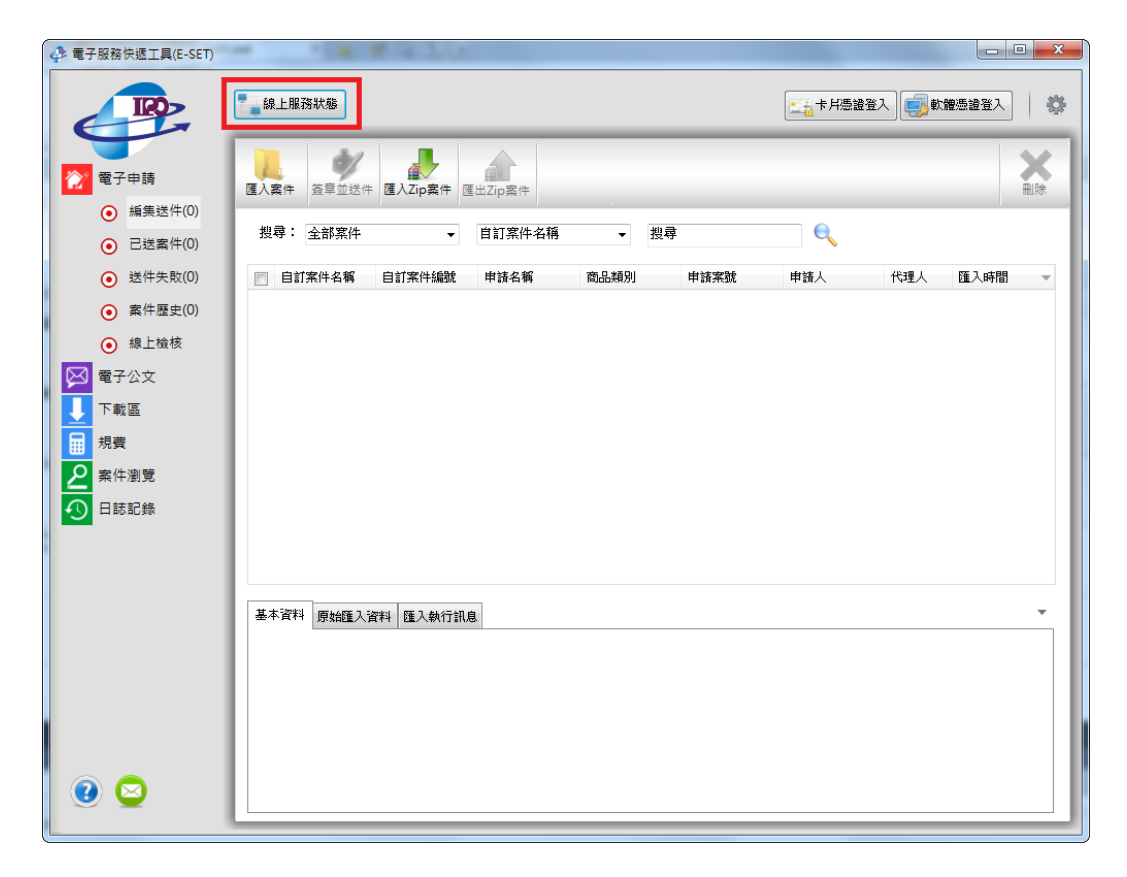

於 E-SET 點選[線上服務狀態], 可開啟此網頁內容, 查看現行服務是否正常。

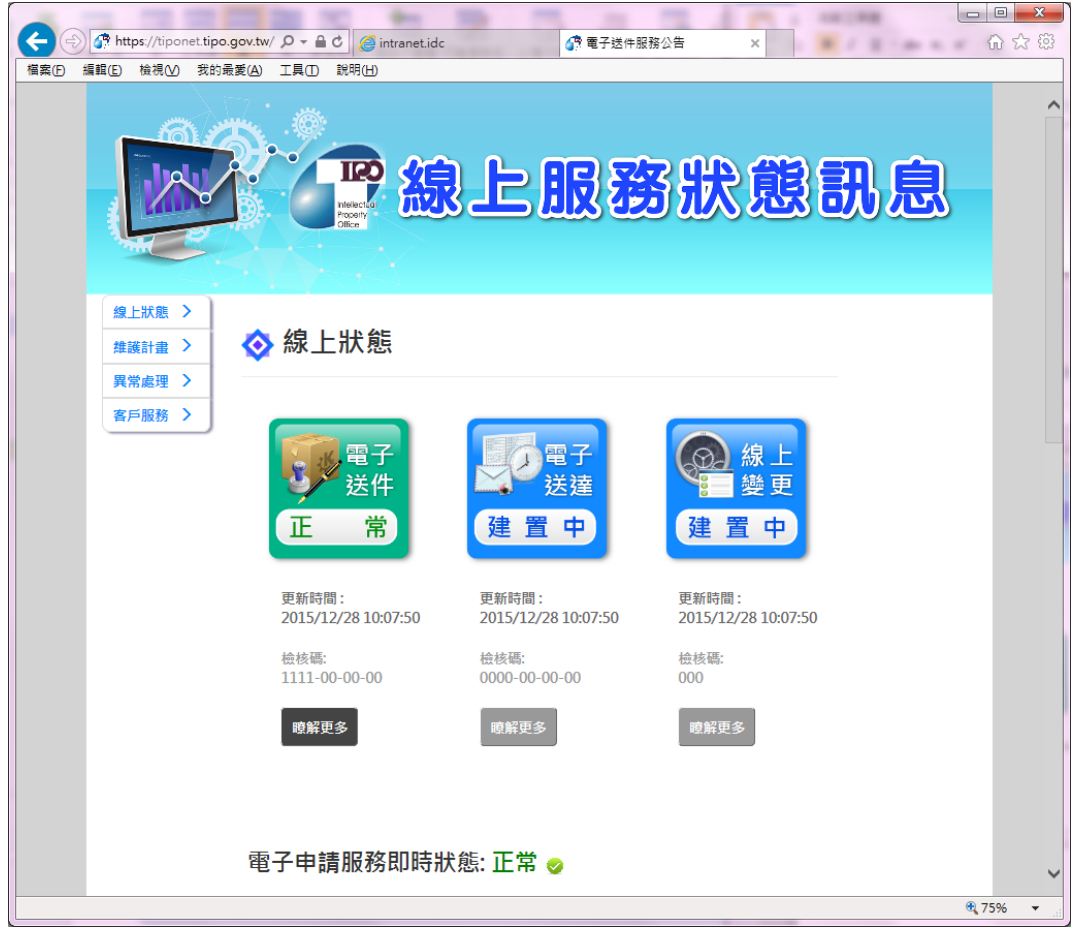

#### <span id="page-4-0"></span>3. 配合臺韓優先權電子交換,調整電子表單與填表須知。

配合[臺韓專利優先權證明文件電子交換(PDX)],調整[發明專利申請書]、[新型專利申請書]、[發 明專利分割申請書]、[新型專利分割申請書]、[發明專利改請新型專利申請書]、[新型專利改請發 明專利申請書]、[設計專利改請新型專利申請書]、[優先權證明文件申請書]等 8 張電子表單與填 表須知。

臺韓專利優先權證明文件電子交換(PDX)作業說明,請參考以下網址的說明 [http://www.tipo.gov.tw//ct.asp?xItem=575126&CtNode=7748&mp=1](http://www.tipo.gov.tw/ct.asp?xItem=575126&CtNode=7748&mp=1)

臺日專利優先權證明文件電子交換(PDX)作業說明,請參考以下網址的說明 <http://www.tipo.gov.tw/ct.asp?xItem=494460&CtNode=7628&mp=1>

### <span id="page-5-0"></span>4. E-SET 下載區各功能,新增[事務所案號]欄位。

E-SET 下載區-[申請書/說明書]、[公文抄件]、[通知信件]功能,皆新增[事務所案號]之欄位。(使 用方式與 104/4 新增之[電子公文-事務所案號設定]功能相同,查[看電子公文事務所案號如何設定\)](https://tiponet.tipo.gov.tw/downloads/module045/10405_045_update.pdf)

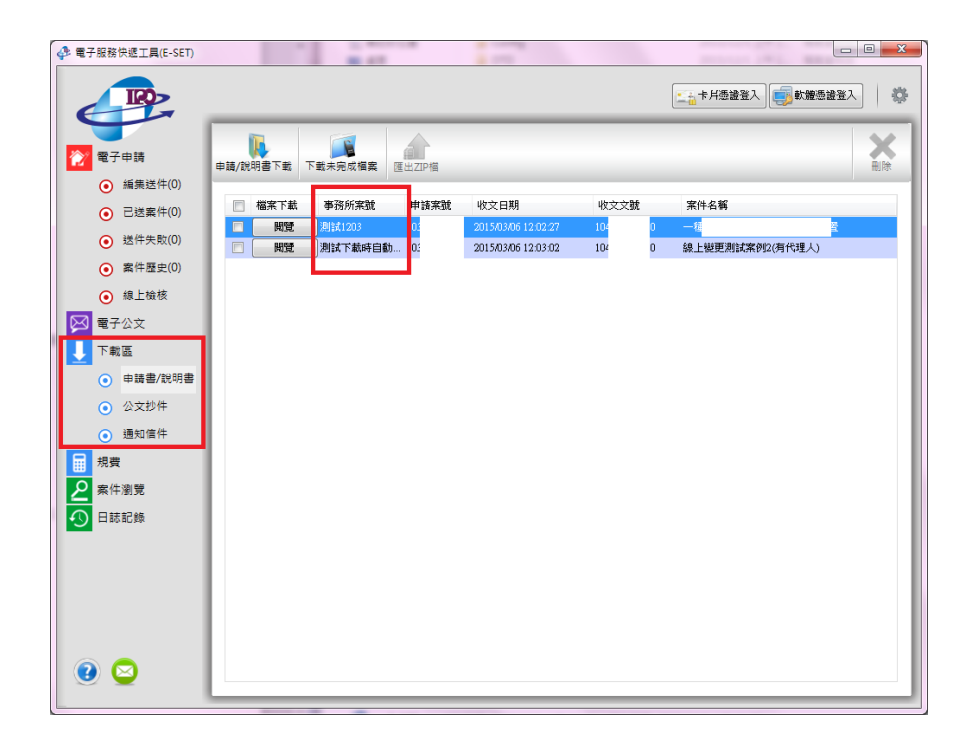

操作方式:

(1) 使用者可於 E-SET>>左下角?問號圖式>>其他設定,開啟[事務所案號設定]功能。

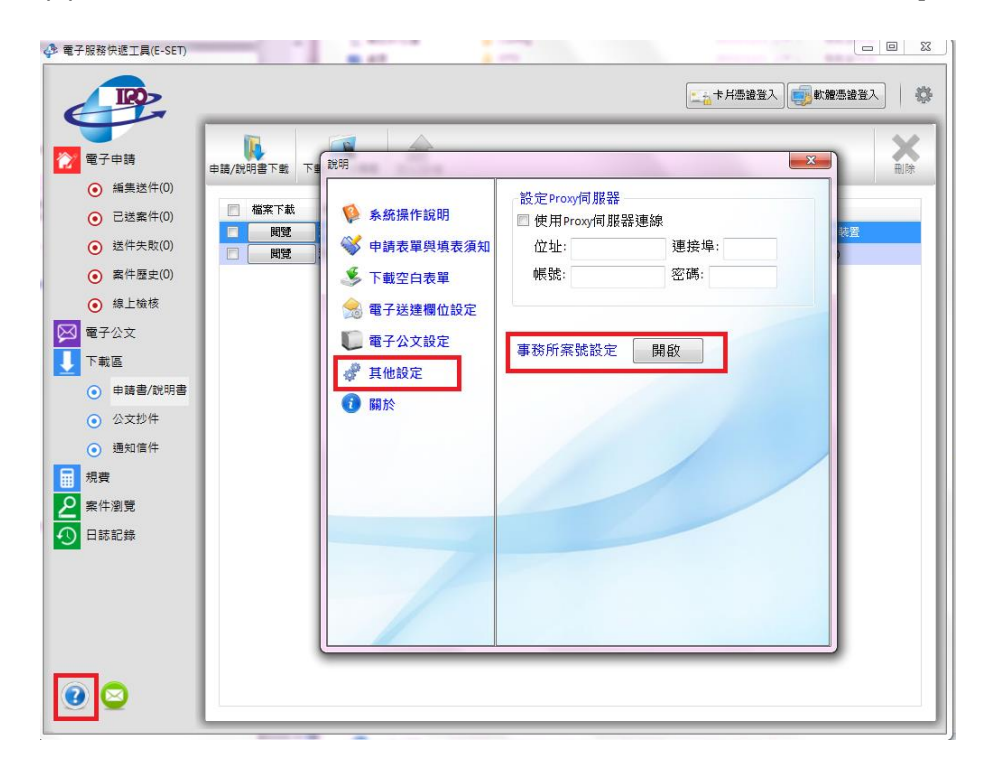

- (2) 於[事務所案號設定]新增[申請案號]與[事務所案號]的對應後,
- 之後於[下載區]下載時,系統將自動以案件之[申請案號],代入對應的[事務所案號]呈現於頁 面上。
- 如下載檔案時,尚未於[事務所案號設定]功能新增對應關係,於[下載區]下載後,[事務所案號] 的欄位值將為空,此時請至[事務所案號設定]功能新增對應並點選[同步],[事務所案號]的值

將呈現於頁面。

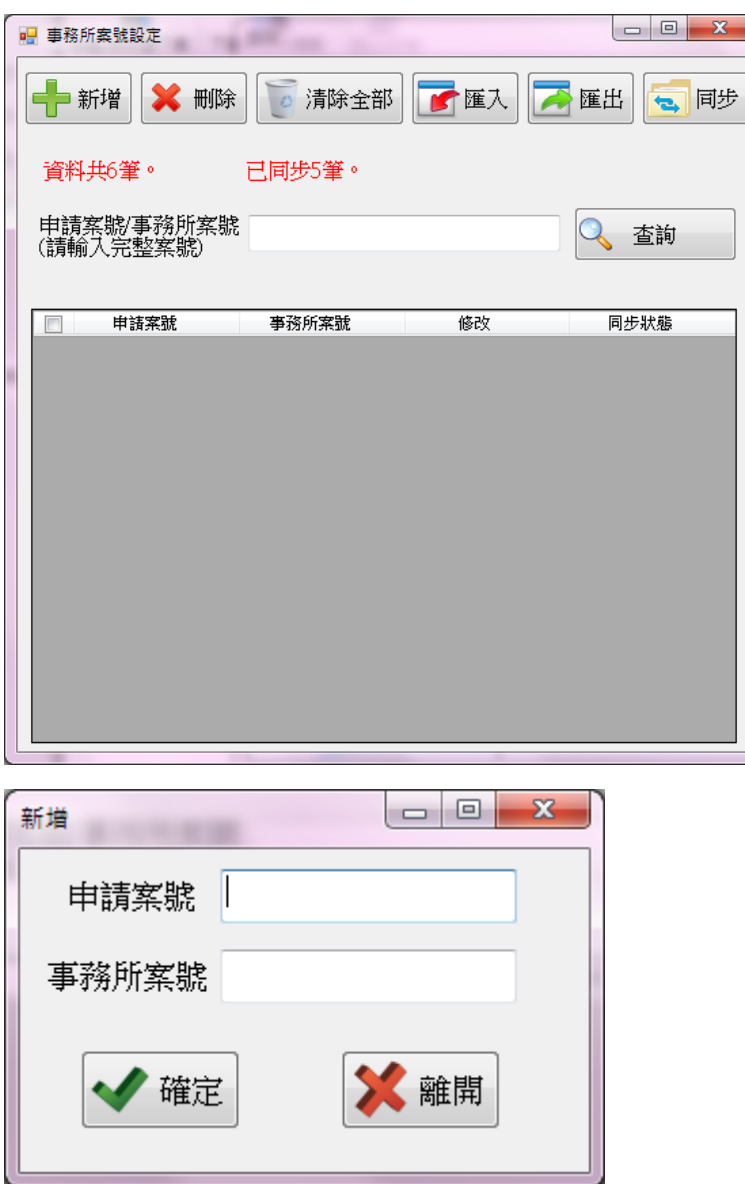

(3) 於下載區之各功能,匯出的 csv 檔案,也於最後一欄新增[事務所案號]之欄位

| $\mathbf{X}$<br>index.csv - Microsoft Excel<br>ы<br>町<br>$ ($ $+$ $)$ $-$ |                                 |                                                                 |                                           |                                                 |                                                                |                                                                  |                                        |                               | o<br>$\qquad \qquad \Box$                                                                    | $\mathbf{x}$                              |
|---------------------------------------------------------------------------|---------------------------------|-----------------------------------------------------------------|-------------------------------------------|-------------------------------------------------|----------------------------------------------------------------|------------------------------------------------------------------|----------------------------------------|-------------------------------|----------------------------------------------------------------------------------------------|-------------------------------------------|
| 檔案                                                                        | 常用                              | 插入<br>版面配置                                                      | 公式                                        | 資料                                              | 檢視<br>校闘                                                       | Foxit Reader PDF                                                 |                                        |                               | $\bullet$<br>$\mathrel{\vartriangle}$                                                        | 一 印 83                                    |
| Ê<br>貼上                                                                   | Ж<br>la -<br>в<br>Í             | 新細明體<br>$\overline{I}$<br>$\underline{\mathtt{U}}$<br>HE *<br>٠ | $-12$<br>$\tau$<br>⇘<br>$\mathbf{A}$<br>۰ | ≡<br>$A^{\dagger} A^{\dagger}$<br>手<br>ا *<br>€ | 青<br>$\equiv$<br>$\equiv$<br>君 海・<br>套<br>₹E.<br>$\frac{1}{2}$ | 通用格式<br>$\frac{1}{2}$<br>$s -$<br>.,<br>$*_{00}^{0} *_{00}^{00}$ | 图 設定格式化的條件 ×<br>再 格式化為表格。<br>国 儲存格樣式 ▼ | 日□插入▼<br>■ 删除→<br>■格式▼        | Σ -<br>Â<br>$\frac{\Delta}{2}$<br>$\overline{\mathbf{v}}$ .<br>排序與篩選<br>尋找與<br>$Q^+$<br>選取 - |                                           |
| 剪貼簿                                                                       | $\overline{\mathbb{R}}$         | 字型                                                              |                                           | Б.                                              | 對齊方式<br>$\overline{\Gamma_{24}}$ .                             | 數值<br>$\overline{\mathbb{F}_M}$ .                                | 樣式                                     | 儲存格                           | 編輯                                                                                           |                                           |
| $f_x$<br>G <sub>5</sub><br>(m<br>$\checkmark$<br>۸<br>$\Rightarrow$       |                                 |                                                                 |                                           |                                                 |                                                                |                                                                  |                                        |                               |                                                                                              |                                           |
| $\overline{\mathcal{A}}$ .                                                | Α                               | B                                                               | C                                         | $\mathbb{D}$                                    | E                                                              |                                                                  | $\mathbb F$                            | $\mathbb{C}$                  | H                                                                                            | E                                         |
|                                                                           | 申請案號                            | 收文文號                                                            | 案件名稱                                      | 申請書                                             | 說明書                                                            | 附件                                                               |                                        | 事務所案號                         |                                                                                              |                                           |
| 2                                                                         | 10                              | 104<br>$\mathcal{L}$                                            | 一種                                        | 專簡A.pdf                                         |                                                                | 103                                                              |                                        | '-0_AAA 測試1203                |                                                                                              |                                           |
| 3                                                                         | 10                              | 104<br>$\mathcal{L}$                                            |                                           | 線上變更 商簡A.pdf                                    |                                                                | 103                                                              |                                        | いのAAA 測試下載時 <mark>自動待入</mark> |                                                                                              | $\equiv$                                  |
| $\overline{4}$                                                            |                                 |                                                                 |                                           |                                                 |                                                                |                                                                  |                                        |                               |                                                                                              |                                           |
| 5                                                                         |                                 |                                                                 |                                           |                                                 |                                                                |                                                                  |                                        |                               |                                                                                              |                                           |
| 6                                                                         |                                 |                                                                 |                                           |                                                 |                                                                |                                                                  |                                        |                               |                                                                                              |                                           |
| 7                                                                         |                                 |                                                                 |                                           |                                                 |                                                                |                                                                  |                                        |                               |                                                                                              |                                           |
| 8                                                                         |                                 |                                                                 |                                           |                                                 |                                                                |                                                                  |                                        |                               |                                                                                              |                                           |
| 9                                                                         |                                 |                                                                 |                                           |                                                 |                                                                |                                                                  |                                        |                               |                                                                                              |                                           |
| 10<br>$\mathcal{L}$                                                       |                                 |                                                                 |                                           |                                                 |                                                                |                                                                  |                                        |                               |                                                                                              |                                           |
| $M \leftarrow \mathbf{A}$<br>就緒                                           | $\mathbb{H}$ index $\mathbb{C}$ |                                                                 |                                           |                                                 |                                                                |                                                                  | $\Box$                                 | $\mathbf{m}$<br>田口凹           | 100%<br>$\left( -\right)$                                                                    | $\triangleright$ $\Box$<br>$^{\circledR}$ |
|                                                                           |                                 |                                                                 |                                           |                                                 |                                                                |                                                                  |                                        |                               |                                                                                              |                                           |

<span id="page-8-0"></span>5. 於匯入 E-SET 時檢核 html2pdf/WORD 增益集之版本需與最新版為近 1 版次,避免版本過舊造

成資料錯誤。

- (1) 匯入 E-SET 時,如出現錯誤[請使用最新版的 html2pdf/WORD 增益集轉檔後再行匯入 ], 原因為 [ html2pdf/WORD 增益集之版本 ] 的版本過舊,請更新 [ html2pdf/WORD 增益 集之版本]後,重新轉檔成 PDF,再行匯入 E-SET。
- (2) 例:如系統更新順序為 1.8.0>>1.8.1>>1.8.2>>1.9.0 版,105 年 1 月 1 日發布最新版 1.9.0 後,匯入 E-SET 時系統將檢核由[html2pdf/WORD 增益集]轉檔產出之[申請書(不含基本資 料表)/說明書]PDF 檔,需為近1版次 (即 1.8.2 以上版本),如為 1.8.1 版,將無法匯入。

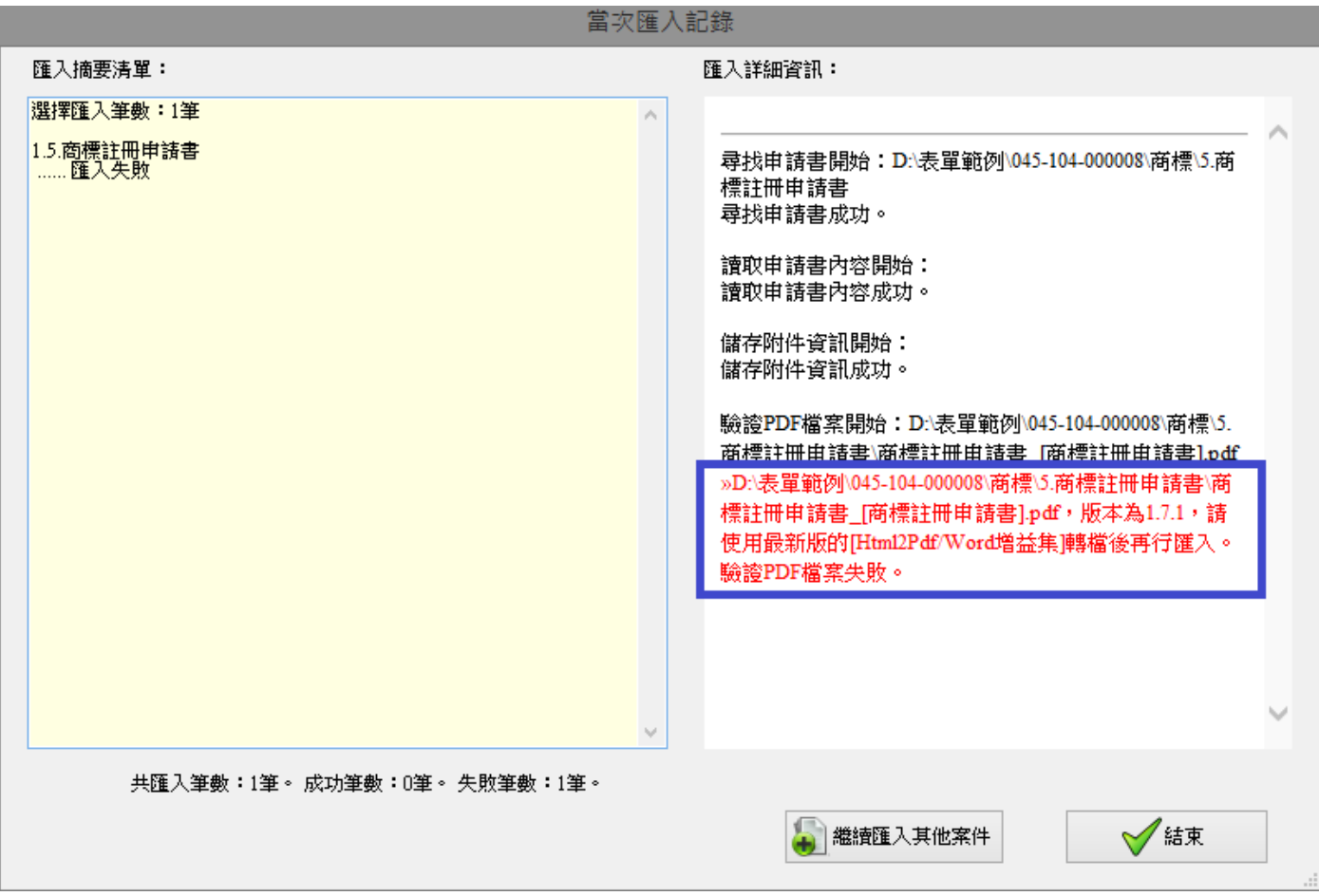

## <span id="page-9-0"></span>6. 於更新系統前顯示本次更新內容的連結。

提醒是否更新的畫面,新增 [ 查看本次更新內容 ] 的連結,使用者可先點選,再評估是否直接更

新。(註:更新至1.9.0 版後,下次進行更新時才會顯示以下畫面)

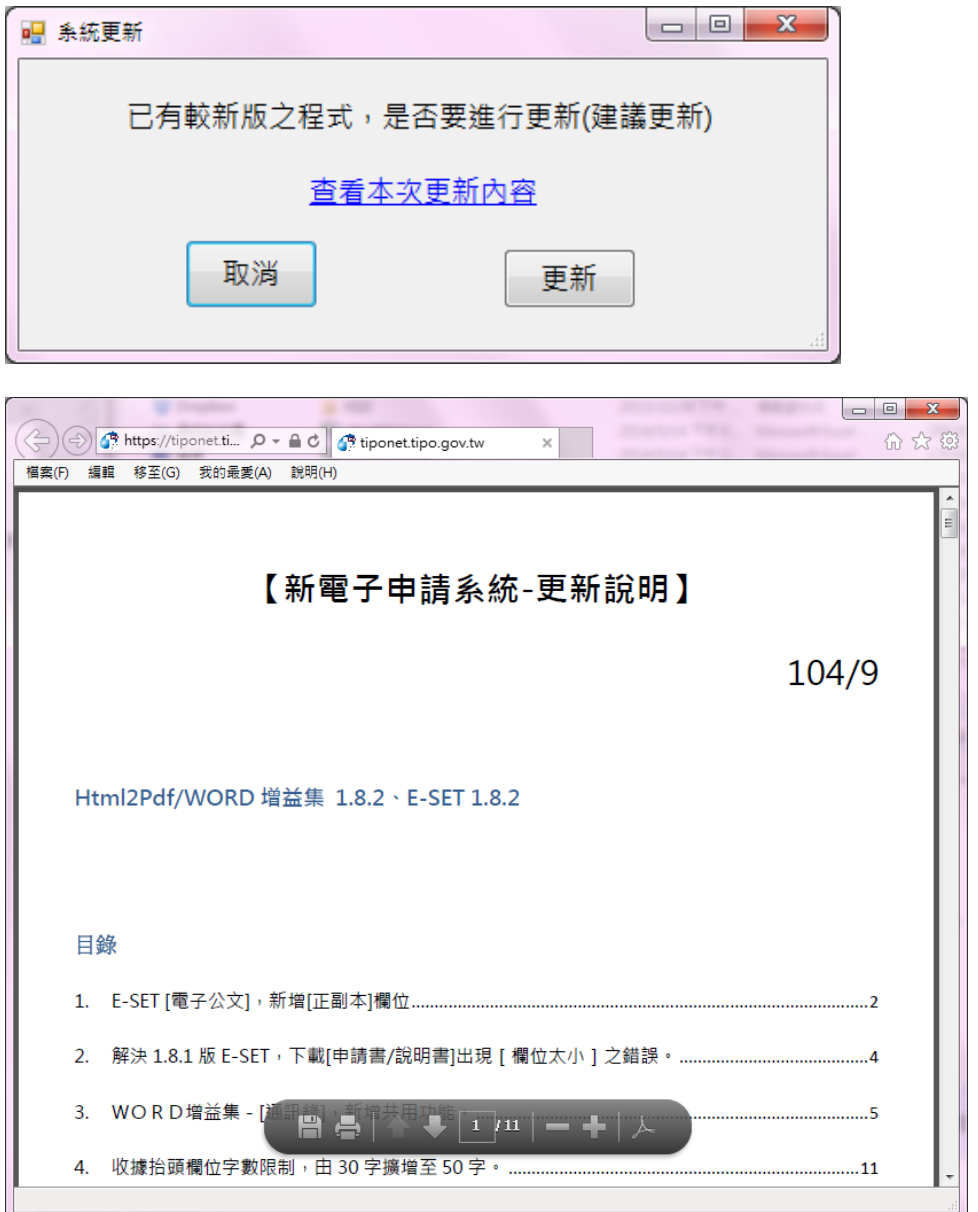

如已完成更新,也可於 [ 填表須知 > > 更新資訊 ] 或 [ 局網站 > >便民服務 > >線上申請 > [>電子申](http://www.tipo.gov.tw/ct.asp?xItem=574870&ctNode=7582&mp=1) [請功能增修\]](http://www.tipo.gov.tw/ct.asp?xItem=574870&ctNode=7582&mp=1)查看歷次更新的內容。

## <span id="page-10-0"></span>7. [圖式製作小工具]使用 PDF 檔製作,可接受直橫頁交錯之檔案。

[圖式製作小工具]使用 PDF 檔製作之功能,原本只允許全為直頁的檔案。

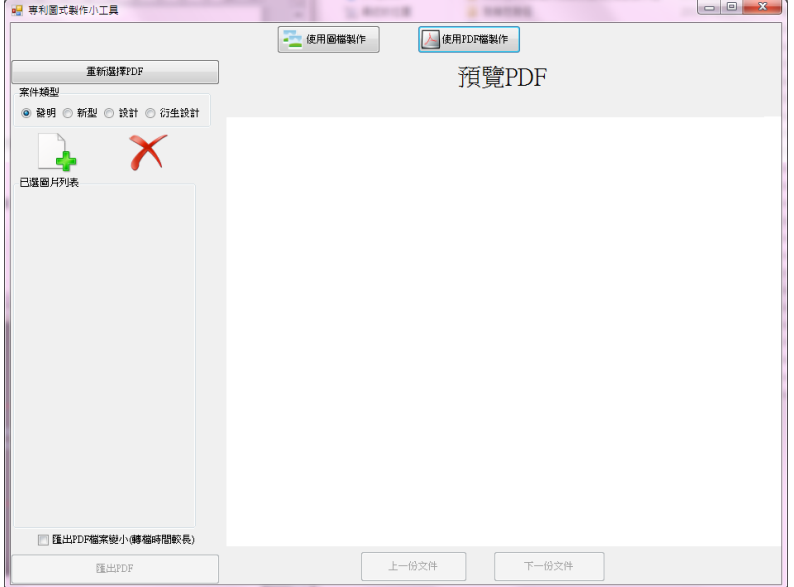

修改為,如 PDF 有橫頁,系統會自動將橫頁旋轉為直頁,再統一於直頁的頁尾加註頁碼。

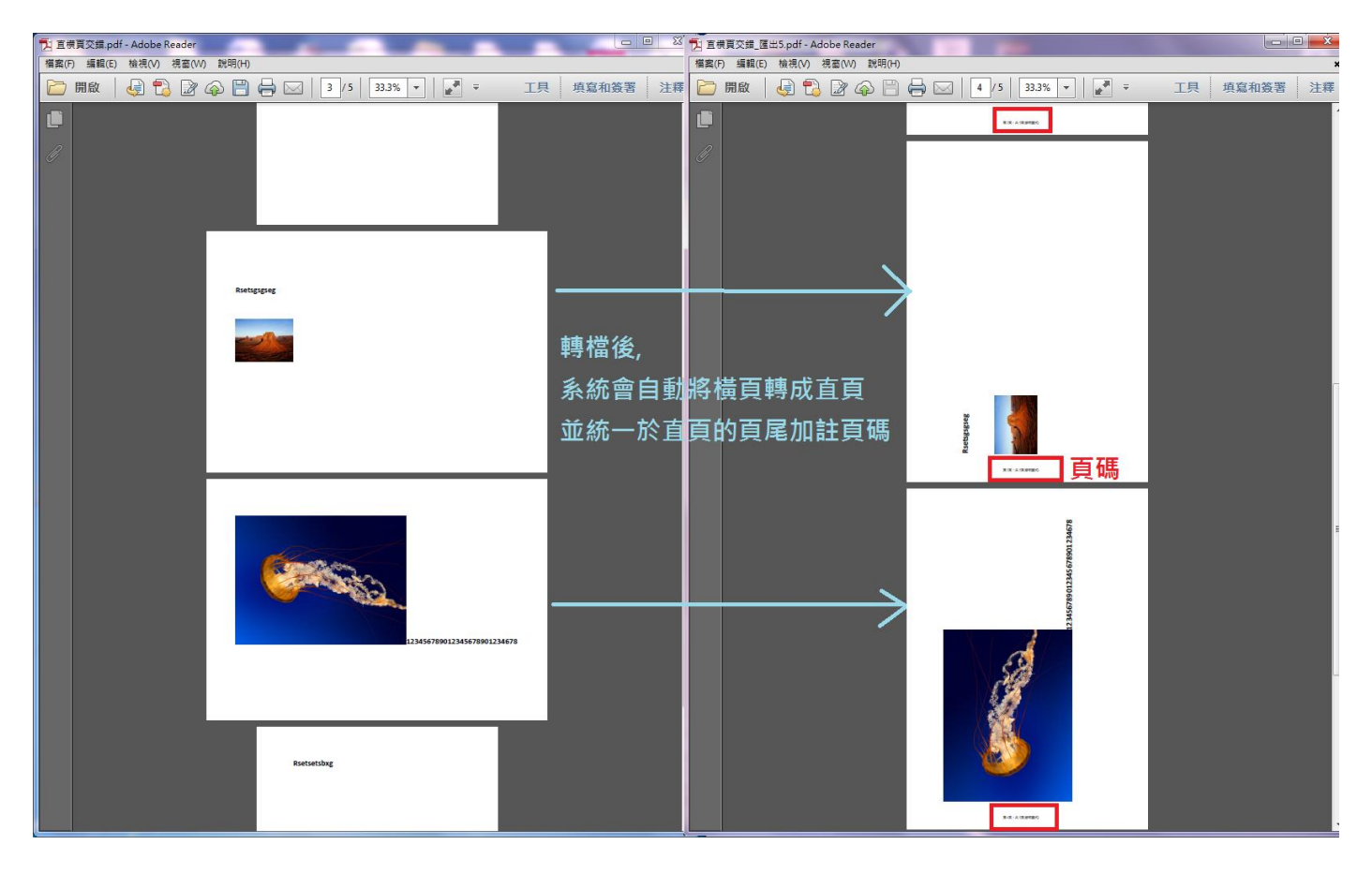